# Final Draft 11 (Mac) klavye kısayolları

#### İçerik menüleri

Sağ tıklama veya Cmd + Sol tıklama İçerik menüsünü aç

Yanlış yazıldığı işaretlenmiş bir sözcüğe sağ tıklayarak veya Cmd + tıklayarak yazım alternatiflerinin bir listesini görebilirsiniz.

Karakter adının sonuna sağ tıklayarak veya Cmd + tıklayarak karakter uzantılarını görebilirsiniz.

## Öğe

Yeni bir paragraf eklemek için Cmd tuş kombinasyonlarını da kullanabilirsiniz.

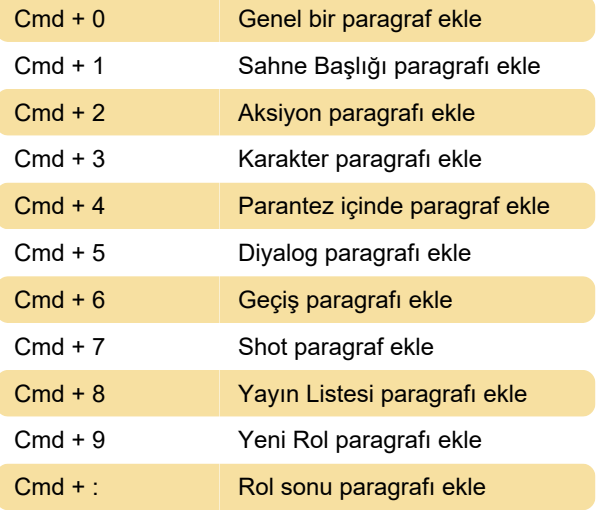

#### Cmd tuşu

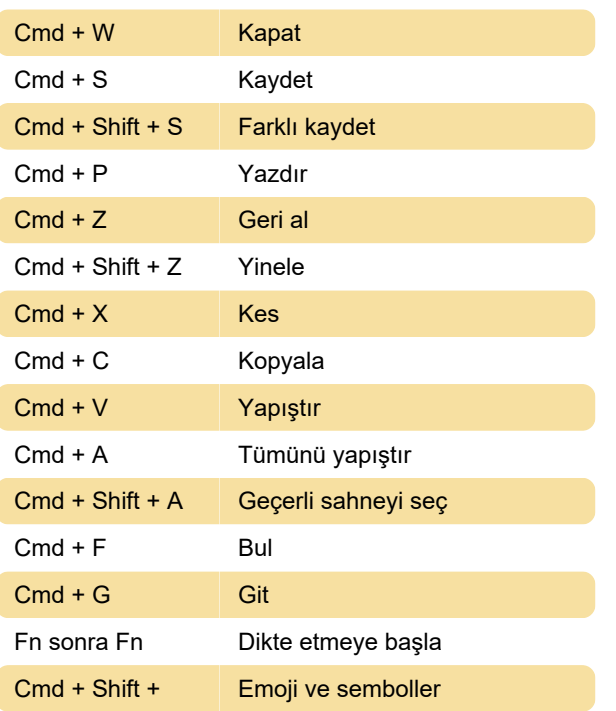

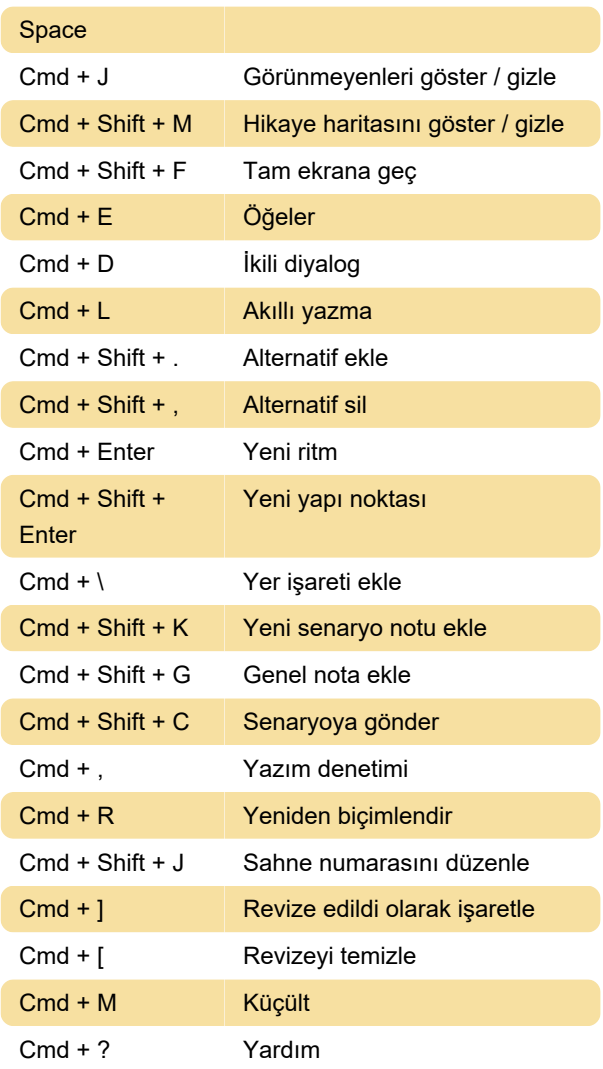

### Öğe sekmesi / Return tuşu

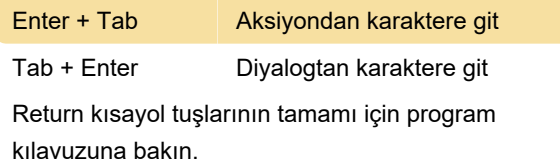

#### Yeniden biçimlendirme

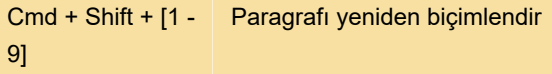

Yukarıdaki kısayoldaki rakam, uygulama penceresinin altındaki Durum çubuğundaki her öğe türü için görüntülenen sayıya karşılık gelir.

#### Tab tuşu

Tab tuşu, Return tuşunun işlevlerini tamamlar.

Tab Sahne başlığından Aksiyona

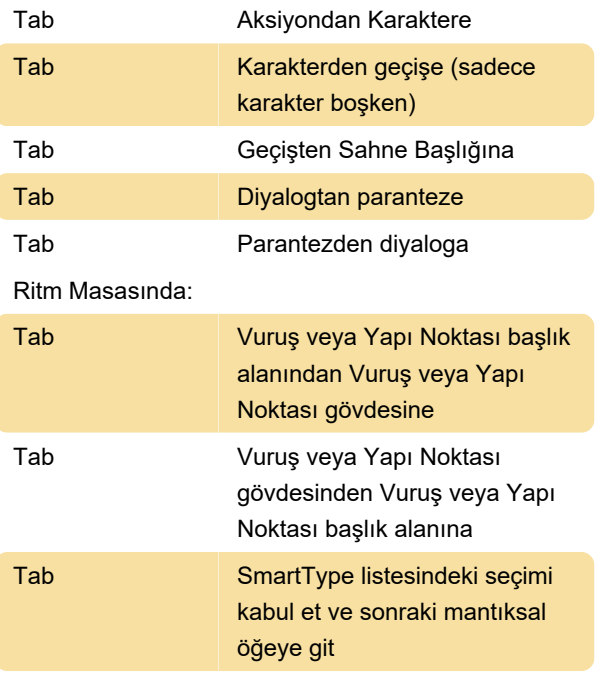

Son değişiklik: 15.01.2020 06:58:09

Daha fazla bilgi için: [defkey.com/tr/final-draft-11](https://defkey.com/tr/final-draft-11-mac-klavye-kisayollari) [mac-klavye-kisayollari](https://defkey.com/tr/final-draft-11-mac-klavye-kisayollari)

[Bu PDF'yi özelleştir...](https://defkey.com/tr/final-draft-11-mac-klavye-kisayollari?pdfOptions=true)